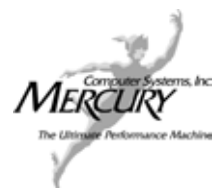

## NEW PASSWORD REQUEST FORM **For amira 3.1 and higher**

Please complete the following form to request a new password or an upgrade (e.g., new version) to an existing license.

If you are *transferring* a license from one computer to another, please contact the Mercury/TGS license administator to request the License Transfer Request form.

**For password delivery, please email this information to the Mercury/TGS password administrator at 3D\_license@mc.com or fax it to 978-967-3236.** For information regarding your license, you may also call 978- 967-1699.

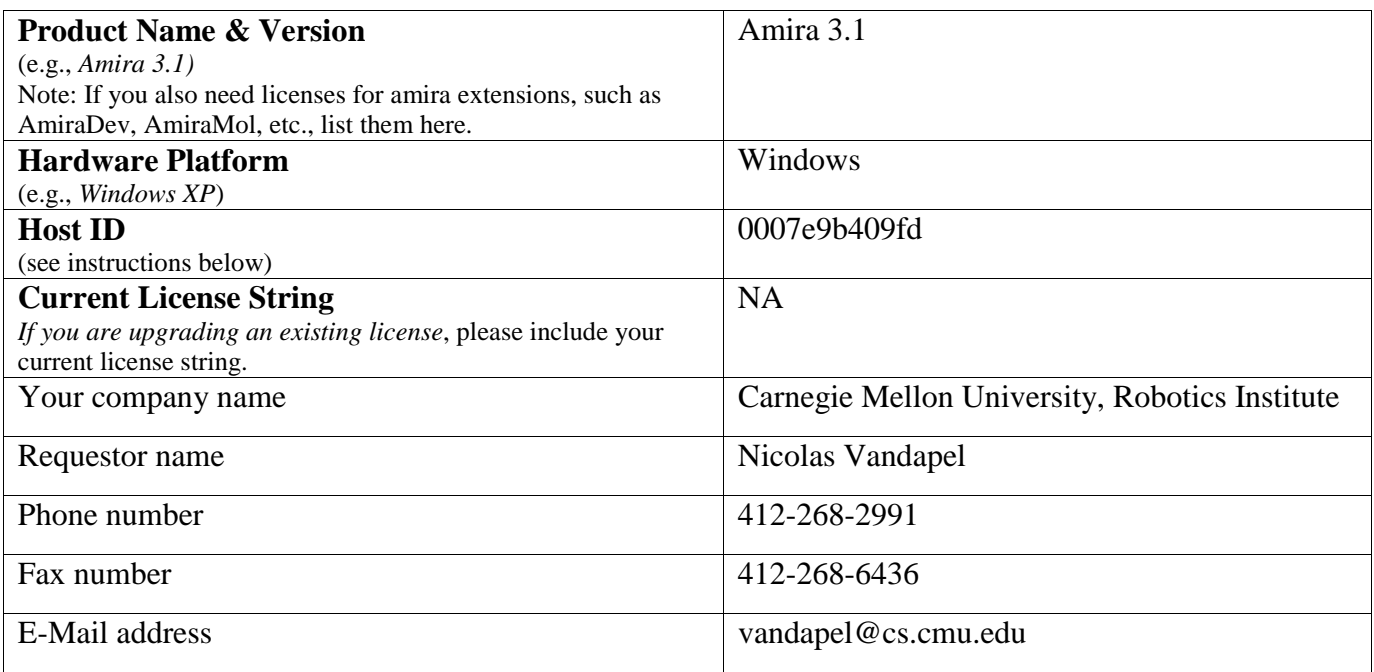

## **Obtaining Your Host ID**

## **If you do not have amira 3.1 (or higher) installed on your system**

From the TGS ftp site, download the appropriate TGS Computer ID program, run it on your system, and send us the number that is displayed. Here are the URLs:

- ftp://ftp.tgs.com/TGScomputerID/Linux/TGScomputerID
- ftp://ftp.tgs.com/TGScomputerID/Sun/TGScomputerID
- ftp://ftp.tgs.com/TGScomputerID/SGI/TGScomputerID
- ftp://ftp.tgs.com/TGScomputerID/Windows/TGScomputerID.exe

NOTE: TGScomputerID must be run from the command line, even on Windows.

## **If you already have amira 3.1 (or higher) installed on your system,**

- run amira,
- from the Help menu, select License Manager,
- send us the number displayed in the Host ID field.

IMPORTANT: You must use an amira 3.1 installation to get the Host ID for amira 3.1. There was a change in the Host ID between amira 3.0 and amira 3.1; *an amira 3.0 Host ID will not work with amira 3.1*.